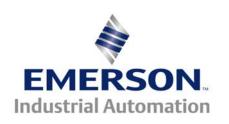

# Application Note CTAN #117

This Application Note is pertinent to the Unidrive Family

## **Unidrive Security Code**

For some new User's of Unidrives, the parameter security system is sometimes found to be a rather mysterious subject. This article will attempt to unveil those mysteries.

#### **Security Basics**

Without entering the basic security code, 149, you will only be able to view Menu 0 parameters. The "as shipped" security code for the Unidrive is 149. To enter this code you would maneuver to #00.00 and enter 149. Once this security code is entered, you will be able to maneuver throughout the Unidrive menu structure freely to view parameters.

After a security code is entered, it will remain in effect until power is removed from the drive or if you wish to re-establish this security, you can set #XX.00 to 2000. (where XX means "any menu")

The User Security Code parameter is #11.30. The "as shipped" value in this parameter is 149.

If you find that you cannot change R/W (Read/Write) parameters (including those in Menu 0), someone has most likely assigned their own security code.

### **User Security Code Assignment**

User's can assign their own 3 digit security code within the range of 1-255 by placing it into #11.30 (writing over the 149) and performing a STORE. Note that this does not eliminate or change the "Normal security" code number – 149.

From this point forth, access to parameters will require that code to be placed into #XX.00. At this point you only have access to Menu O. After this code is entered, you must still enter the normal access code (149) to gain access beyond Menu 0 parameters (full access).

These security methods do not affect serial communications. Security affects only access to parameters through the keypad on the front of the Drive.

-

<sup>&</sup>lt;sup>1</sup> Placing a 1000 into xx.00 followed by a RESET will perform a parameter store of all R/W parameters

#### **Forgotten Security Codes**

People often forget their security codes. A User assigned security code is not visible at #11.30 via the serial port (you would still see 149). To retrieve the forgotten security code, you must go in through the "back door".

#### "The Back Door"

To obtain the forgotten security code, you can **DEPRESS and HOLD** the **MODE** key, **LEFT ARROW** key and either **UP or DOWN Arrow** key then **APPLY POWER** to the drive. The User security code number should appear on the data display at #00.00. Normally, the drive displays the contents of parameter #0.10 upon application of power therefore the User security code may not immediately appear. You must use maneuver to #00.00 to see the forgotten security code then enter it (hit the mode button twice).

#### **Security Bypass**

During initial start-up of the drive, having to enter the security code after each power-up can become a nuisance and slow down the start-up process. To bypass or eliminate the need to enter a security code, one can accomplish this by placing a 0 into parameter #11.30 and performing a Store.

If this bypass is done to speed up the start-up process, you should remember to re-assign the 149 default to #11.30 (and Store) before leaving the job site. Otherwise, the drive will have no parameter access security.

<u>Note</u>: Defaulting the drive parameters (using 1244 or 1254) does not reset the User security code. A previously assigned code by the User will remain in effect even after defaulting parameters.

#### **Additional information**

#### Parameter 0.49 Security Status

Coding: RO, U Range: 0 to 1000

This parameter indicates the current status of the drive parameter security system. Each digit indicates a particular aspect of security as follows:-

Units digit: 0 = Standard security has been unlocked

1 = Standard security is still set

Tens digit: 0 = User security has been unlocked or is not active

1 = User security is active preventing RW access

Hundreds digit: 1 = Parameter 11.30 not equal to 149\*

Thousands digit: 1 = Parameter 11.30 equal to zero\*

\* The value of 11.30 is the last value written by the user. Parameter 11.30 always appears as 149 when first accessed by the keypad to hide the real value last written by the user. If 11.30=149 then user security is cleared. If 11.30=0 then user security and security preventing access outside menu 0 is cleared.

Note: - In contrast to all the other parameters in menu 0, this parameter does not exist in any other menu.

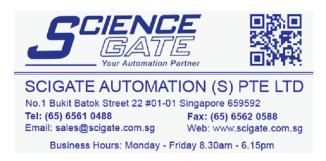

(716)-774-0093

Questions ?? Ask the Author:

<u>Author</u>: John Johnson email: mailto: Jjohnson@emersonct.com

Revised: 5/4/02 by Ray McGranor